Федеральное Агентство по образованию

Томский государственный университет систем управления и радиоэлектроники (ТУСУР)

> УТВЕРЖДАЮ Заведующий кафедрой физики Е.М. Окс 2008 года

## **ИЗМЕРЕНИЕ УДЕЛЬНОГО ЭЛЕКТРИЧЕСКОГО СОПРОТИВЛЕНИЯ МЕТАЛЛОВ**

Руководство к компьютерной лабораторной работе по физике для студентов всех специальностей

# РАЗРАБОТЧИКИ Доцент каф. физики \_\_\_\_\_\_\_\_\_\_\_Е. В.Иванова  $2008$  гола Доцент каф. физики \_\_\_\_\_\_\_\_\_\_\_В.А. Мухачев » и 2008 года

#### ВВЕДЕНИЕ

Целью данной лабораторной работы является изучение электрических свойств проводников на примере измерения удельного сопротивления различных металлов.

#### 1 КРАТКАЯ ТЕОРИЯ

Удельное электрическое сопротивление о является одной из важнейших характеристик, определяющих электрические свойства веществ. Именно по величине о все вещества делятся на проводники, полупроводники и диэлектрики. Удельное сопротивление не зависит от геометрических размеров образца, а определяется только свойствами и состоянием (в первую очередь - температурой) данного вещества. Поэтому измерение о является типичной операцией при исследовании веществ.

Как известно, сопротивление проводника R определяется следующей эмпирической зависимостью:

 $R = \rho(L/S)$ , (1.1) где L и S - длина и площадь поперечного сечения образца. Отсюда:

 $p = (R \cdot S)/L$ . (1.2)

Образец проводника обычно изготавливается в виде проволочки (цилиндрика). При этом для определения S достаточно измерить диаметр d образца. С учетом этого получаем:

 $\rho = (R \cdot \pi d^2)/(4L).$  (1.3)

Достаточно точным методом измерения сопротивлений является метод моста постоянного тока (моста Уитстона). Точность этого метода определяется точностью изготовления эталонных сопротивлений, с которыми сравнивается измеряемое сопротивление.

В данной работе рассмотрим более простой метод измерения R, основанный на законе Ома, не требующий специальных приборов, кроме амперметра и вольтметра.

## 2 МЕТОДИКА ИЗМЕРЕНИЙ

Измерить сопротивление R можно, пользуясь одной из схем, представленных ниже на рисунках.

2008

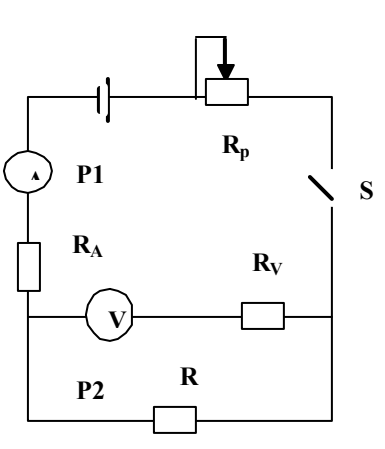

 $\overline{2}$ 

R<sub>n</sub>- сопротивление переменное; R<sub>a</sub>- внутреннее сопротивление амперметра; R<sub>v</sub>- внутреннее сопротивление вольтметра; R - измеряемое сопротивление (проволоки). Рисунок 2.1 – Схема для измерения сопротивлений.

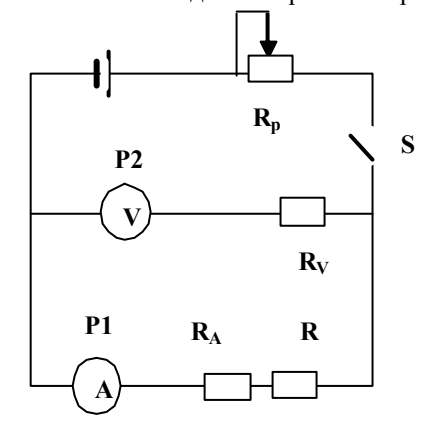

R<sub>p</sub>- сопротивление переменное; R<sub>a</sub>- внутреннее сопротивление амперметра; R<sub>v</sub>- внутреннее сопротивление вольтметра; R - измеряемое сопротивление (проволоки). Рисунок 2.2 - Схема для измерения сопротивлений.

Пусть показания вольтметра  $U_1$  и показания амперметра  $I_1$  в схеме, представленной на рис. 2.1, а  $U_2$  и  $I_2$  показания приборов в схеме, представленной на рис. 2.2. В любом случае искомое сопротивление равно:

 $R_1 = U_1/I_1$   $H$   $R_2 = U_2/I_2$ .

Значения  $R_1$  и  $R_2$  будут отличаться друг от друга из-за влияния внутренних сопротивлений приборов. Найдем связь между искомым значением R и полученными значениями R<sub>1</sub> и R<sub>2</sub>.

На рис. 2.1 вольтметр правильно измеряет падение напряжения на концах проволоки R, а амперметр измеряет силу токов, проходящих через проволоку и через вольтметр. Обозначим I<sub>1</sub>' ток, протекающий через искомое сопротивление R.

Тогда:  $I_1' R = (I_1 - I_1') R_v$ ;  $I_1' R = I_1 R_v - I_1' R_v$ . Отсюда:  $I_1' = (I_1 R_v)/(R + R_v).$  $(2.1)$ Падение напряжения на R<sub>v</sub>:  $U_1 = (I_1 - I_1) R_v = I_1 R_v - I_1 R_v$ Подставив сюда (2.1), получим:  $\lambda$ 

$$
U_1 = I_1 R_v - \frac{I_1 R_v^2}{R + R_v} = I_1 R_v \left( 1 - \frac{R_v}{R + R_v} \right). \quad (2.2)
$$

$$
R_1 = \frac{U_1}{I_1} = R_v \left( 1 - \frac{R_v}{R + R_v} \right) = \frac{R \cdot R_v}{R + R_v}.
$$

Выразим отсюда R, приняв, что  $R = R_1$ .

$$
R = R_1 \left( 1 + \frac{R}{R_v} \right) \approx R_1 (1 + R_1 / R_v).
$$
 (2.3)

Из формулы (2.3) видно, что  $R_1$  будет тем ближе к R, чем меньше отношение  $R_1/R_v$ .

На рис. 2.2 амперметр точно измеряет силу тока, проходящего через R, но вольтметр измеряет суммарное падение напряжение на проволоке и на амперметре.

 $U_2 = I_2(R_A + R)$ Откуда:  $R_2 = (U_2/I_2) = R_A + R$ ;  $R = R_2 - R_2$ ИЛИ

$$
R = R_2 \left( 1 - \frac{R_a}{R_2} \right). \tag{2.4}
$$

 $\overline{4}$ 

Из формулы (2.4) видно, что R<sub>2</sub> тем ближе к R, чем меньше отношение  $R_a/R_2$  Сравнивая формулы (2.3) и (2.4), приходим к выводу, что при малых R (R<< R<sub>y</sub>, порядка долей и единиц Ом) следует пользоваться схемой, представленной на рис. 2.1, а при больших R (R>> R<sub>A</sub>, порядка сотен и более Ом) - схемой на рис. 2.2.

В данном случае  $R \approx 1$  Ом. поэтому будем пользоваться схемой. изображенной на рис. 2.1.

Учитывая все вышесказанное, окончательно формула (1.3) для расчета удельного сопротивления будет иметь вид:

$$
\rho = \frac{U_1 \cdot \pi \cdot d^2}{4L \cdot I_1}.
$$
\n(2.6)

#### 3 ЗАДАНИЕ

3.1 Исследовать экспериментально зависимость напряжения на исследуемых образцах (проволочках из разных материалов) от тока, протекающего в цепи.

3.2 Построить график зависимостей U(I) для двух проволок и убедиться в линейном характере этих зависимостей в пределах доверительных интервалов.

3.3 Найти значения  $R_1$  и  $R_2$  по угловым коэффициентам зависимостей U(I) и вычислить  $\rho_1$  и  $\rho_2$  по формуле (1.3).

3.4 Вычислить значение  $\rho_1$  по формуле (2.6), используя данные экспериментальных измерений.

3.5 Оценить погрешность измерений  $\rho_1$ .

#### 4 ПОРЯДОК ВЫПОЛНЕНИЯ РАБОТЫ

4.1 Запустить лабораторную работу.

4.1.1 Отключить все напряжения на макете (лабораторном, расположенном справа (или слева) от компьютера):  $\sim$ 3 B,  $\sim$ 28 B, =6 B,  $=15 B$ ,  $= 30 B$ .

4.1.2 Включить питание макета, нажав на кнопку «Сеть».

4.1.3 Включить питание компьютера. Для этого нажать кнопку в правом нижнем углу монитора, а после этого нажать кнопку «Сеть» на системном блоке компьютера и дождаться загрузки Windows.

4.1.4 На рабочем столе (на экране компьютера после загрузки) на ярлыке папки «Лаборатория» шелкнуть дважды левой кнопкой мышки. В открывшемся окне выбрать из списка лабораторных работ «Измерение удельного электрического сопротивления металлов» и по ней дважды щелкнуть левой кнопкой мышки. Во вновь открывшемся окне появится стенд (панель) данной работы, на котором расположены шкалы измерительных приборов, электронная таблица (отчет) и набор кнопок управления.

4.2 Включить на **макете** кнопку «=6 В». Тумблер на схеме этой работы привести в положение «Вкл». При этом загорится индикатор в углу схемы.

4.3 Выбрать проволочку - образец одного материала и тщательно его закрепить с помощью зажимов на передней торцевой панели макета

4.4 Включить питание стенда, щелкнув левой кнопкой мышки

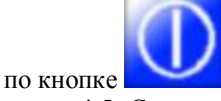

4.5 С помощью ручки переменного сопротивления на схеме данной работы (на макете) установить первое значение тока в цепи и

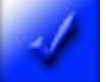

на стенде для

щелкнуть левой кнопкой мышки по кнопке перевода значений напряжения и тока со шкал приборов в таблицу. После этого с помощью регулятора переменного сопротивления установить новое значение тока в цепи и аналогичным образом показания вольтметра и амперметра занести в электронную таблицу на стенде. Измерения повторить 6-8 раз в соответствии с выше сказанным. Записать вручную значения измеренных величин из электронной таблицы в рабочую тетрадь (в рабочую таблицу, приведенную ниже).

Таблица 4.1 Результаты прямых и косвенных измерений

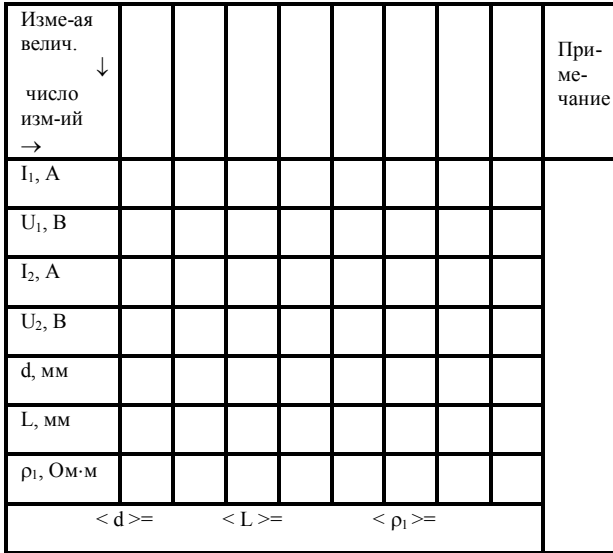

4.6 Вывести регулятор переменного сопротивления в крайнее левое положение. Выключить тумблер на схеме лабораторной работы. Очистить электронную таблицу на **стенде**, щелкнув правой кнопкой мышки в любом месте этой таблицы. В открывшемся меню щелкнуть левой кнопкой мышки по строчке меню «Очистить журнал».

4.7 Закрепить образец из другого материала и повторить измерение зависимости напряжения от тока в цепи для нового образца в соответствии с п. 4.5. Полученные экспериментально зависимости напряжения от тока занести в рабочую таблицу 4.1 и в рабочей тетради продолжить обработку данных и построение графиков.

После записи данных в рабочую тетрадь, щелкнуть левой кнопкой мышки по кнопке"STOP". Закрыть все окна на экране, поставив указатель мышки на значок "Закрыть окно" в верхнем правом углу экрана и щелкнув левой кнопкой мышки.

При расчетах случайных погрешностей и использовании метода наименьших квадратов при построении прямых линий можете воспользоваться программами, ярлыки которых расположены на рабочем столе.

4.8 Выключить компьютер. Для этого щелкнуть левой кнопкой мышки по расположенной в левом нижнем углу экрана кнопке «Пуск». В открывшемся меню щелкнуть левой кнопкой мышки по строчке «Завершить работу», а затем по кнопке «ОК».

4.9 Выключить питание **макета**, нажав кнопку «Сеть».

**ВНИМАНИЕ!** Включение и выключение питания **макета** при включенном компьютере может привести к зависанию компьютера.

4.10 С помощью линейки и микрометра измерить 6 – 8 раз длину каждого образца и диаметр, результаты измерений занести в рабочую таблицу 4.1. Рассчитать их средние значения.

4.11 Построить на одном рисунке графики зависимости напряжения U от тока I по данным табл. 4.1. Нанести доверительные интервалы для каждой точки на графиках.

4.12 Найти сопротивления образцов  $R_1$  и  $R_2$  как угловых коэффициентов зависимостей U(I) и вычислить удельные сопротивления образцов по формуле (1.3), используя средние значения геометрических размеров образцов.

4.13 Используя табличные значения  $U_1$  и  $I_1$  и средние значения длины и диаметра первого образца, по формуле (2.6) вычислить значения удельного сопротивления этого образца.

4.14 Оценить погрешность значения удельного сопротивления первого образца.

### 5 РЕКОМЕНДАЦИИ ПО МЕТОДИКЕ ОЦЕНКИ ПОГРЕШНОСТИ ИЗМЕРЕНИЯ УДЕЛЬНОГО СОПРОТИВЛЕНИЯ

5.1 Используя экспериментальные значения  $U_1$  и  $I_1$  (см. табл. 4.1) найти случайную погрешность величины  $\rho_1$  как среднеквадратичную погрешность среднеарифметического.

5.2 На основании формулы (2.6) вывести выражение для расчета относительной систематической погрешности  $\rho_1$ . (Учесть погрешности только тех приборов, которые используются в процессе измерений).

5.3 Найти относительные систематические погрешности величин  $U_1$ ,  $I_1$ ,  $d$ ,  $L$ .

5.4 Рассчитать относительную систематическую погрешность  $\rho_1$ , а по ней найти абсолютную систематическую погрешность  $\rho_1$ .

5.5 Найти суммарную абсолютную погрешность  $\rho_1$ , по ней найти суммарную относительную и записать ответ в виде:

 $\rho_1 = \langle \rho_1 \rangle \pm \sigma(\rho_1)_{\Sigma}$  (OM·M)

 $\varepsilon(\rho_1)$   $\bar{S}$  = (%) с указанием доверительной вероятности  $\alpha$ .

## 6 КОНТРОЛЬНЫЕ ВОПРОСЫ

6.1 Что такое удельное сопротивление р? Единицы измерения  $\rho$ ?

6.2 Почему образец для измерения о берется в виде цилиндра?

6.3 Нарисуйте, не заглядывая в описание лабораторной работы, схему для измерения сопротивления, когда сопротивление образца R<<  $R_{v}$  (сопротивления вольтметра); схему, когда  $R>> R_{A}$  (сопротивления амперметра). Объясните, почему в каждом из этих случаев используется та или другая схема?

6.4 Какая разница между систематической и случайной погрешностями измерений?

6.5 Что такое абсолютная и относительная погрешности измерений?

6.6 Какие обозначения классов точности приборов известны? Каков смысл каждого из этих классов точности?

6.7 Напишите формулу для расчета среднеквадратичной погрешности среднеарифметического.

6.8 Почему при нахождении суммарной погрешности измерений случайную погрешность следует увеличивать?